New firmware that provides additional features or product improvements will be released as needed. If the unit is connected to the Internet, you can download the firmware via the network and update it.

## **Notes:**

\*Do not operate the unit or disconnect the power cable or network cable during firmware update. Firmware update takes about 20 minutes or more (depending on your Internet connection speed).

\*If the unit is connected the wireless network via a wireless adapter, network may not be possible depending on the condition of the wireless connection. In this case, update the firmware using the USB memory device.

You can also update the firmware using the USB memory device from the "ADVANCED SETUP" menu.

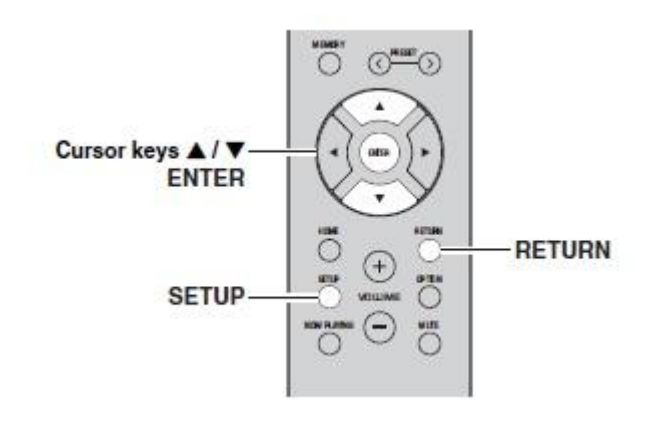

- **1. Press SETUP.**
- **2.** Use the cursor keys  $(\triangle/\blacktriangledown)$  to **select "Network" and press ENTER.**
- **3.** Use the cursor  $(A/\nabla)$  to **select "Information" and press ENTER.**

If new firmware is available, "NEW FW Available" appears on the front display.

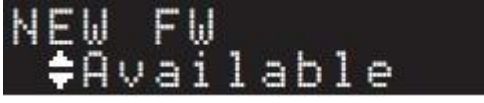

- **4. Press RETURN to return the previous state.**
- **5.** Use the cursor key (▲/▼) to select "Update" and press ENTER.

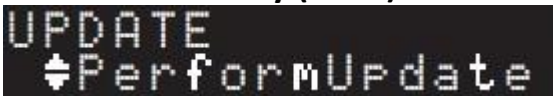

**6. To start the firmware update, press ENTER.** The unit restarts and the firmware update starts.

To cancel the operation without updating the firmware, press SETUP.

**7. If "UPDATE SUCEESS" appears on the front display, press POWER ( ) on the front panel.**

The firmware update is complete.

## **Notification of new firmware update**

When new firmware is available, "NEW FW Update" will be displayed for a short period of time when the unit is turned on.

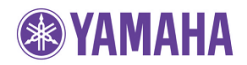

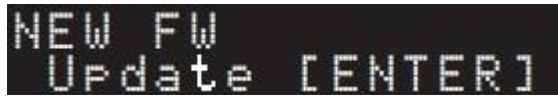

To update the unit's firmware, press ENTER (as described in Step 6 above) while this notification is displayed, and then proceed to Step 7.